## Oprette en gruppe:

1. Klik på **Opret gruppe** i venstre spalte

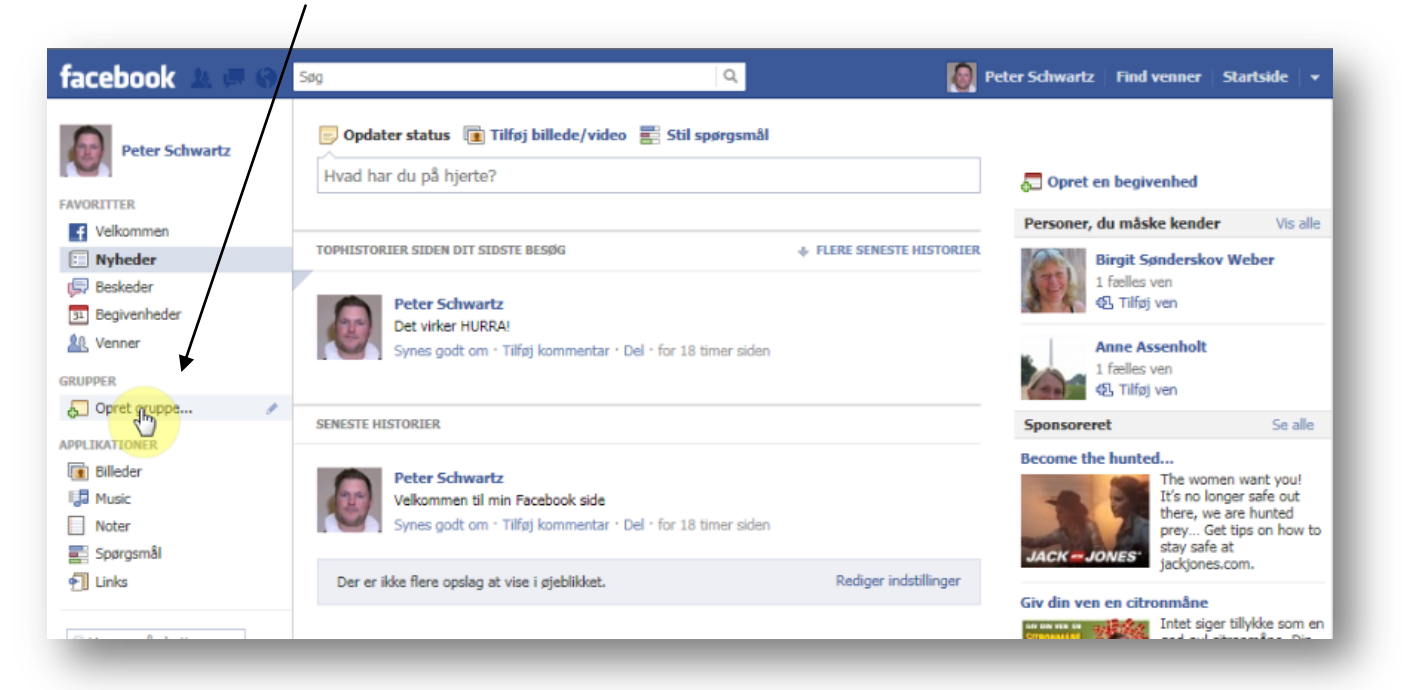

2. Skriv holdets navn - det er en god ide at indsætte et årstal og sognet, så navnet er unikt for det år man har konfirmanderne.

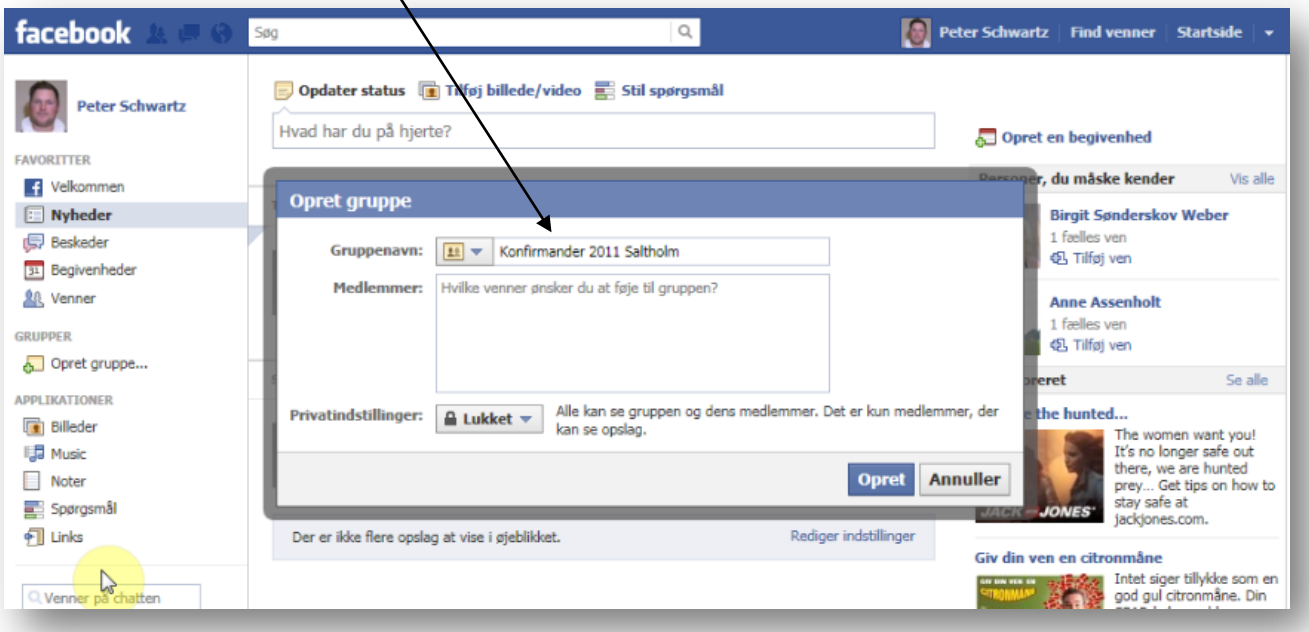

## facebook

3. Åben gruppen ved at klikke på knap med navnet LUKKET og vælg Åben ved at klikke på Åbn

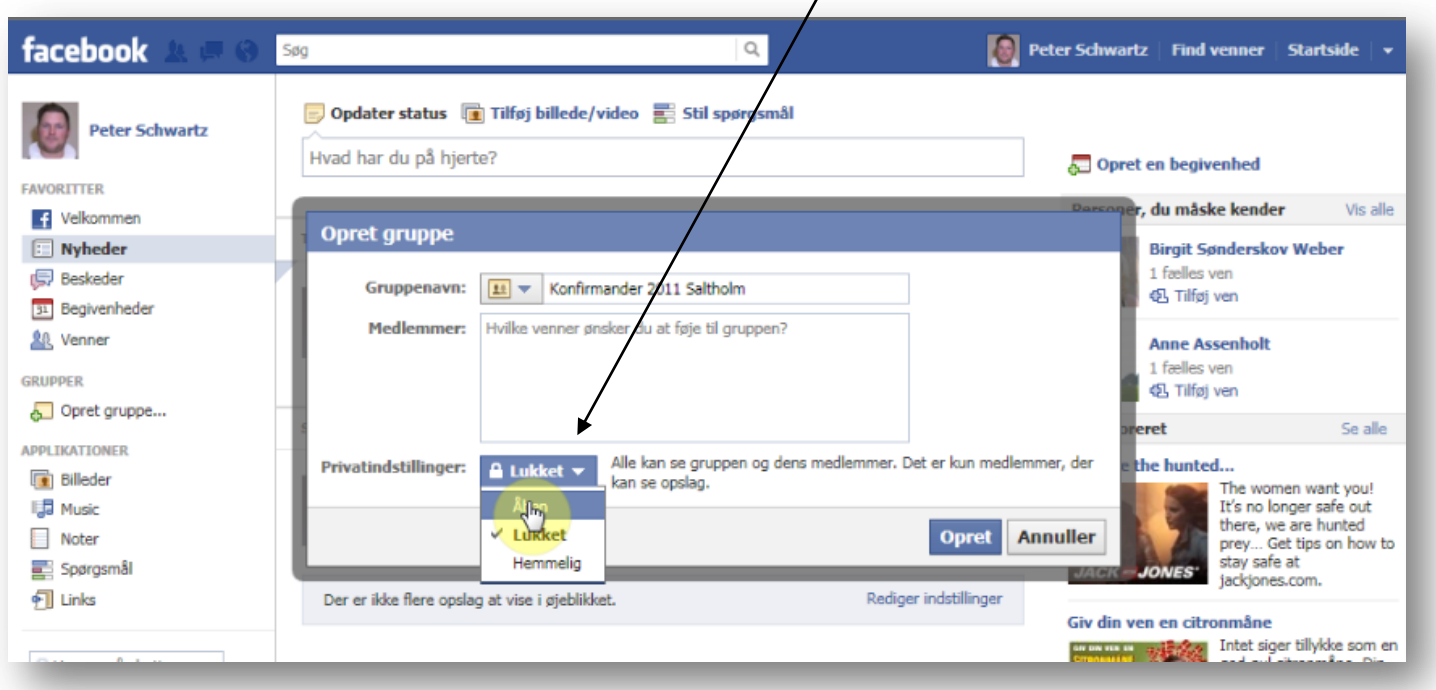

4. Vælg et medlem til din gruppe, ved at skive et navn og klik på opret

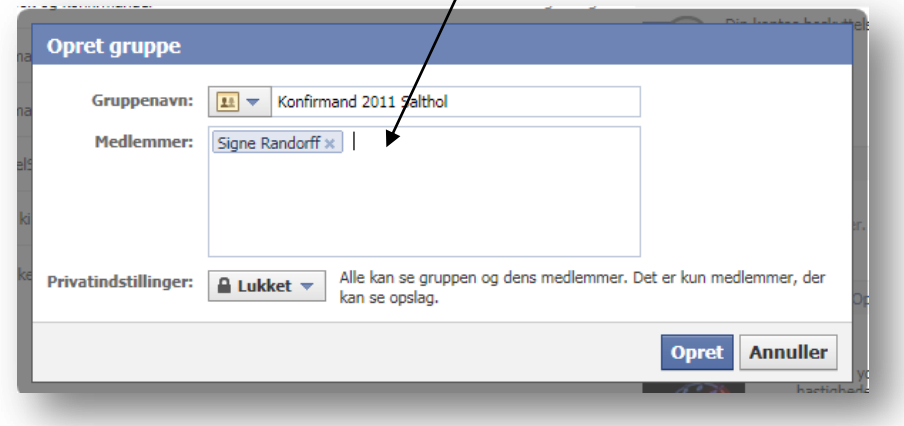

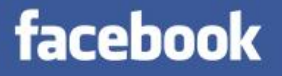

- 5. Nu er gruppen oprettet og ved at klikke på Start rundtur, viser facebook-siden dig hvordan du:
	- a. Skriver et opslag
	- b. Modtager beskeder/notifikationer
	- c. Diverse værktøjer
	- d. Opsætning

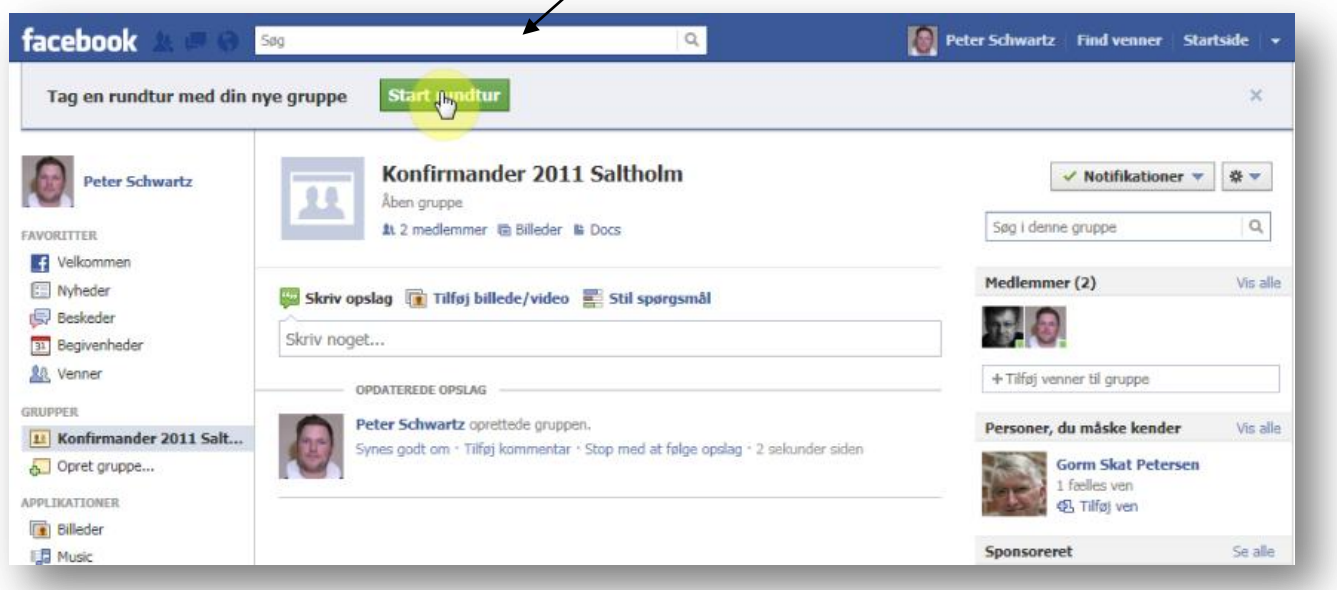

6. Klik på billedet og derefter gennemse – for at finde et billede til din gruppe

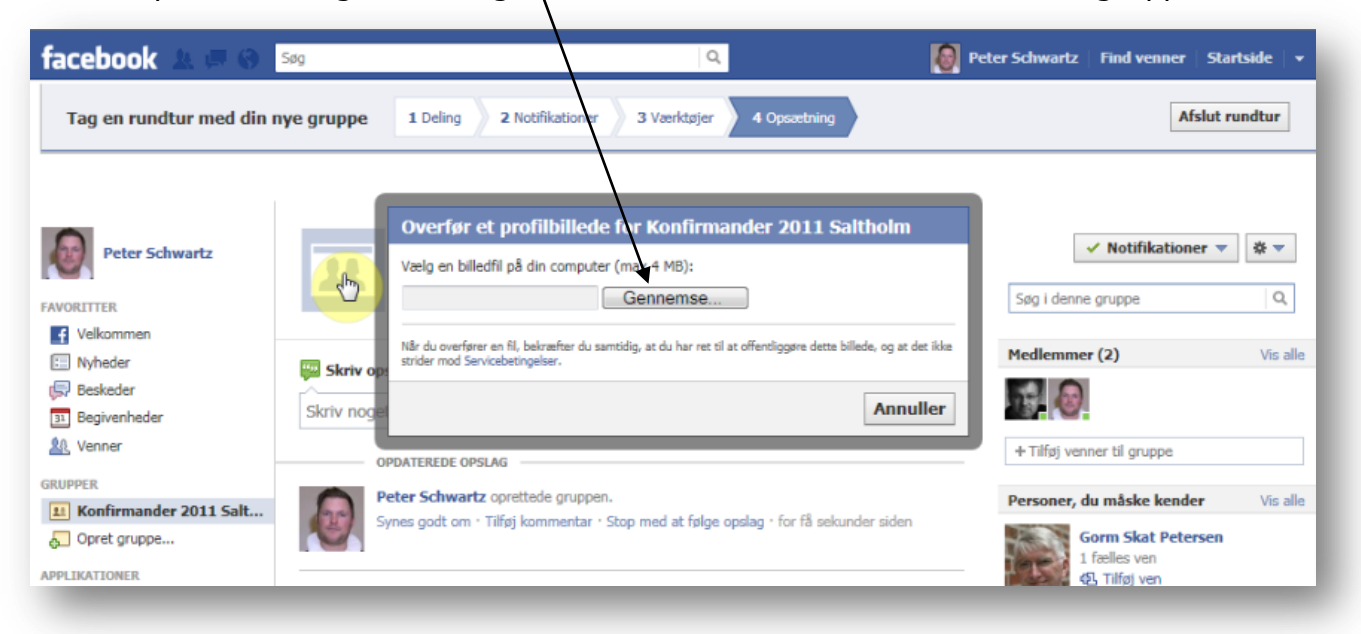

## facebook

7. Find billedet og åbn det…

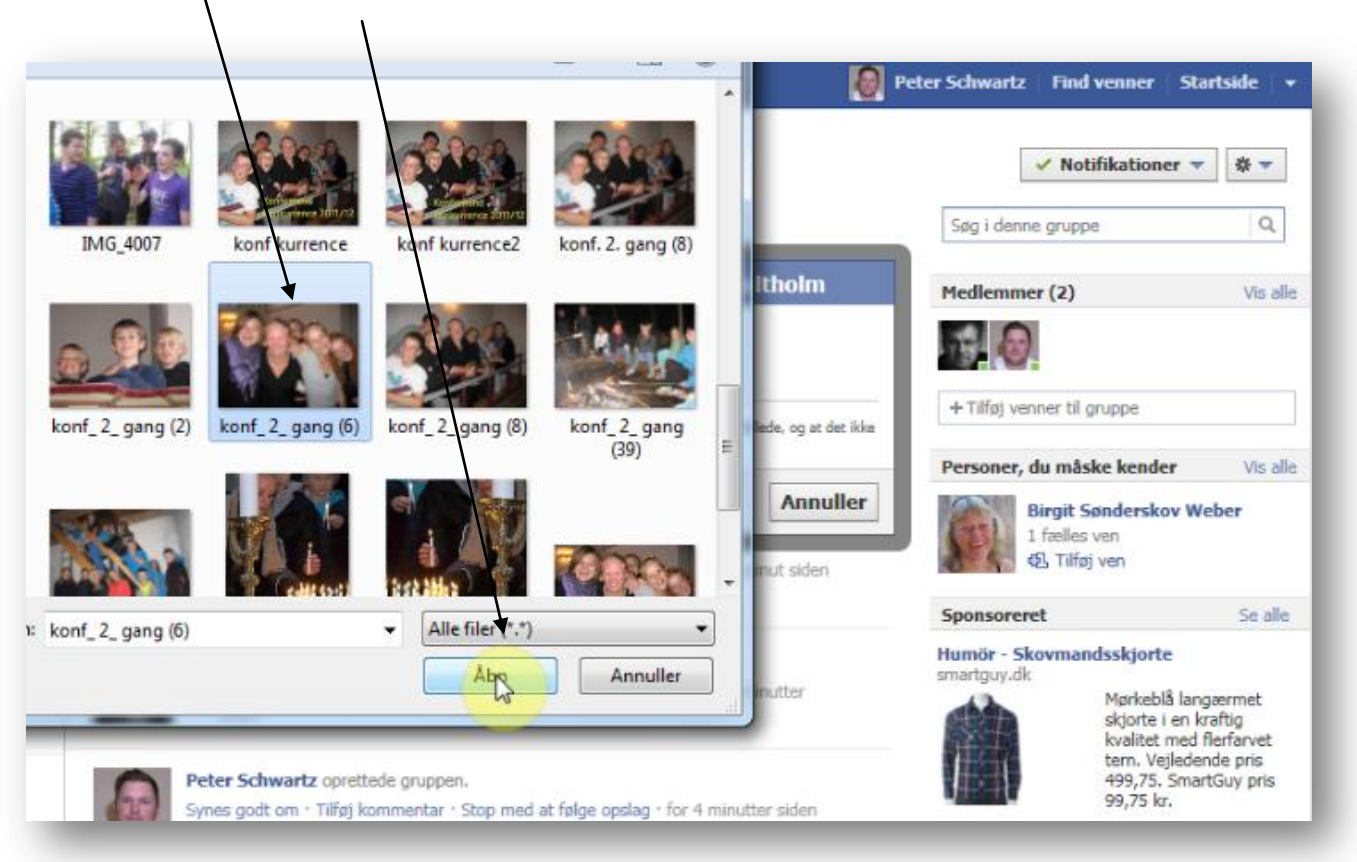

8. Så har din gruppe fået et billede som dine konfirmander kan kende!

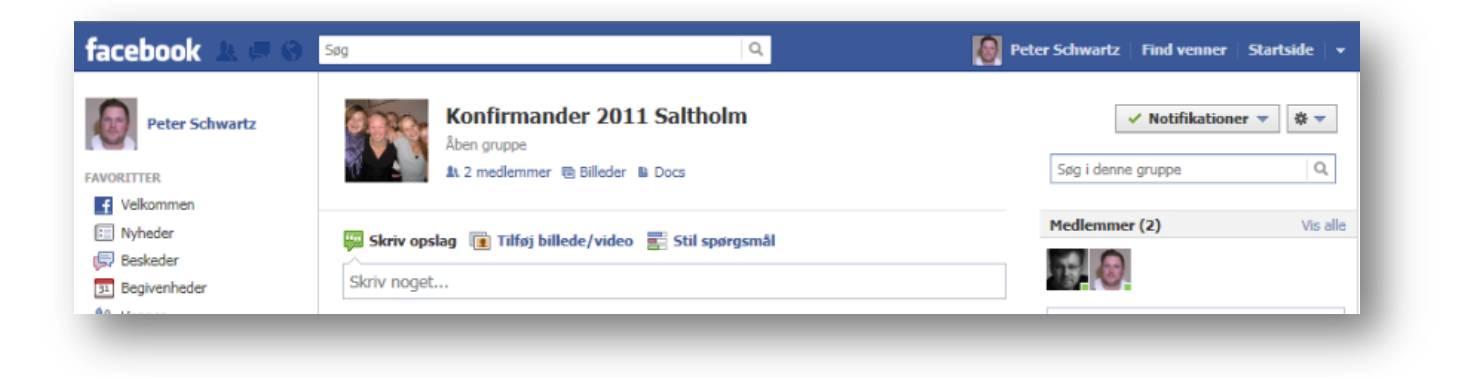

## Tillykke du er i gang!!